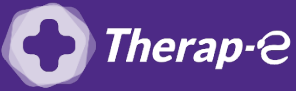

## **Comment puis-je générer une ordonnance en pdf ?**

## *Action préalable : Télécharger [PDF Creator](https://pdfcreator.fr/)*

En téléconsultation plutôt que de délivrer en mains propres l'ordonnance à votre patient, vous allez lui faire parvenir via le Therap-e.

Pour cela, vous avez besoin d'enregistrer sur le bureau de votre ordinateur l'ordonnance en PDF.

- 1. **Rédigez l'ordonnance** comme d'habitude
- 2. Cliquez sur **"Imprimer"**
- 3. Cliquez dans l'œil en haut à droite pour ouvrir une nouvelle fenêtre type **"aperçu avant impression"**
- 4. Cliquez sur la disquette et choisir **"Acrobat (PDF) file"**
- 5. Choisissez le **bureau** de votre ordinateur
- 6. **Renommez** le pdf avec le nom du patient et le type de document, exemple (Nom Prénom du patient Ordonnance).

Votre ordonnance est maintenant enregistrée sur votre bureau d'ordinateur, il faut la transférer à votre patient via la téléconsultation Therap-e.

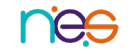